## **CTデータを拡大して観察する**

CTデータを拡大したり、回転する中心を変更することができます。

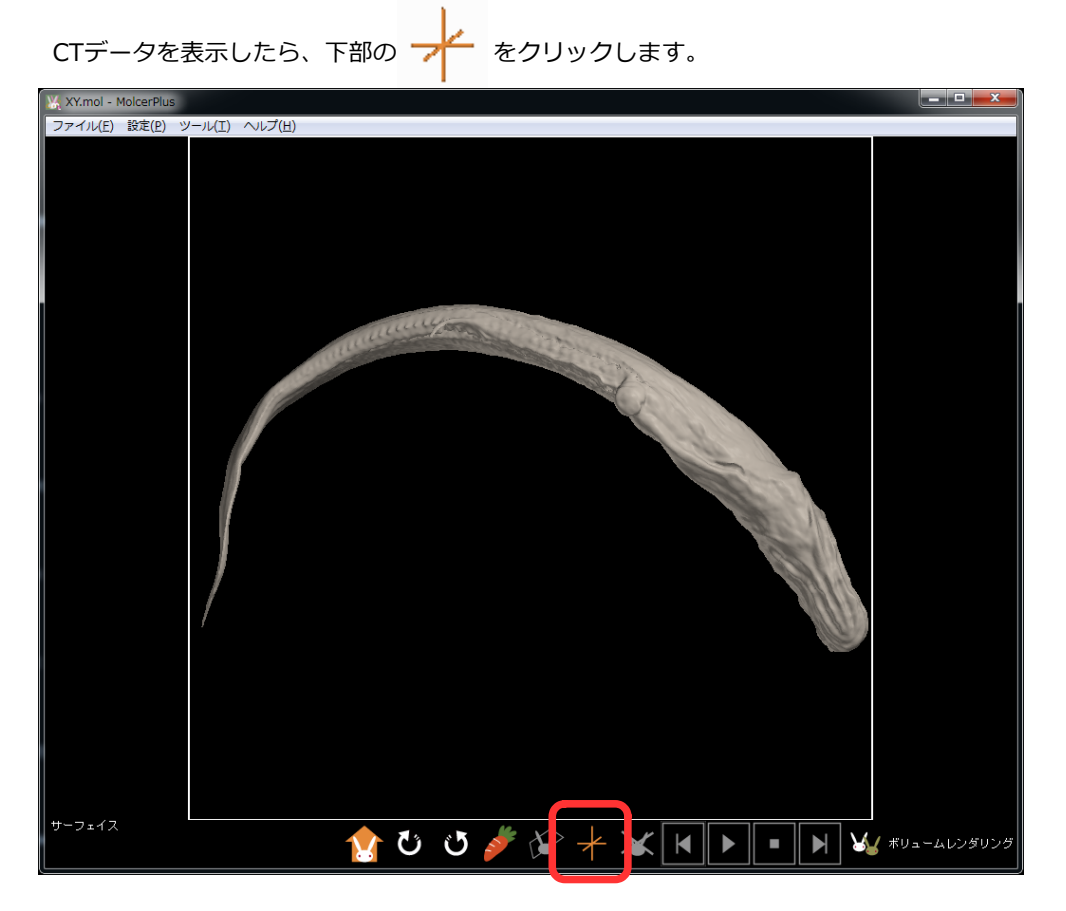

回転の中心としたい部分(矢印)をクリックします。

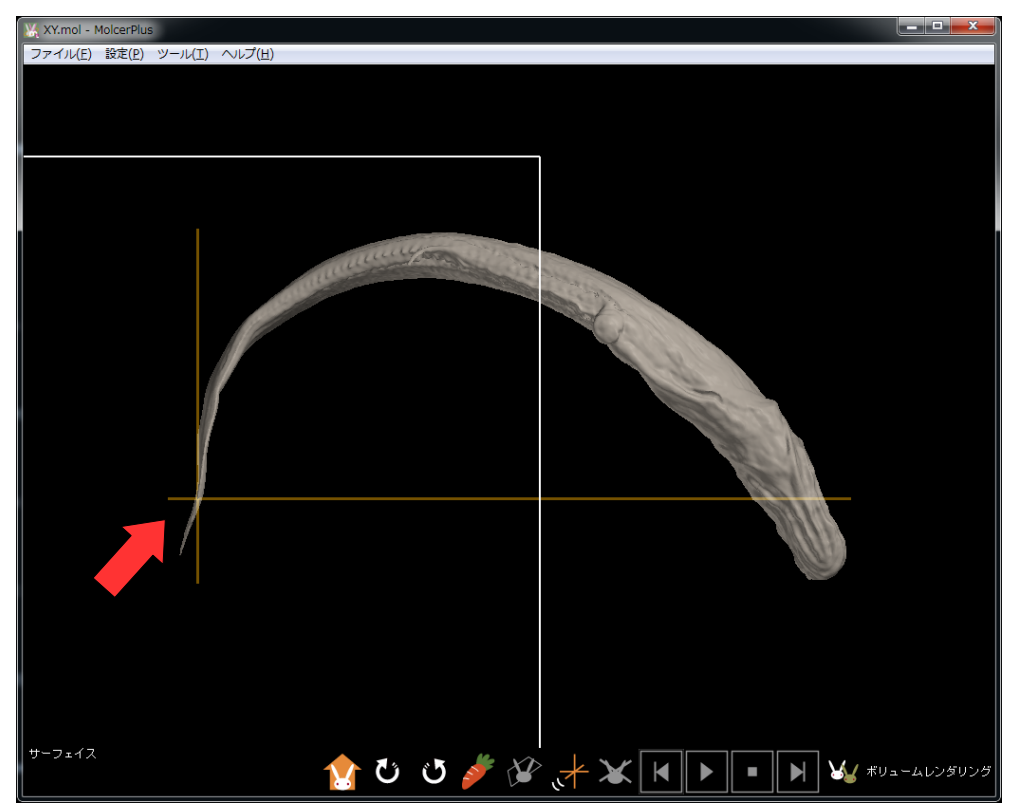

右クリックを押したままマウスを動かして、回転の中心とする部分を画面中央に移動させます。

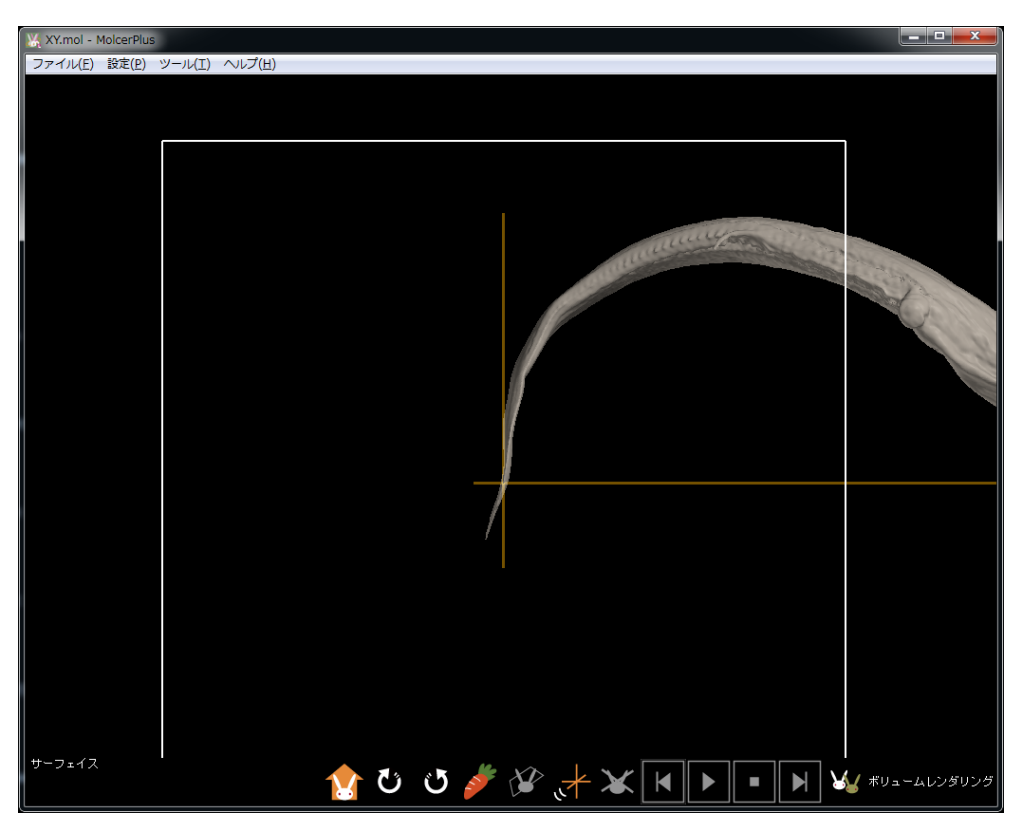

マウスホイールを回して拡大します。

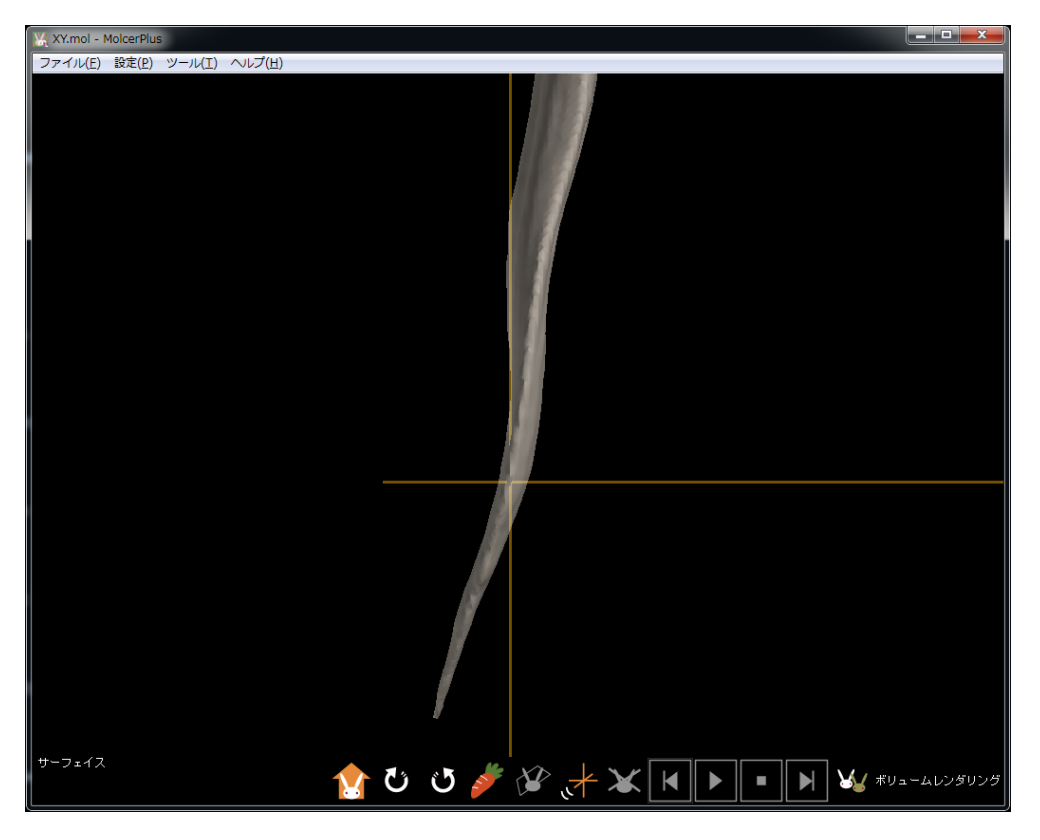

尻尾を回転の中心として、動かせるようになりました。

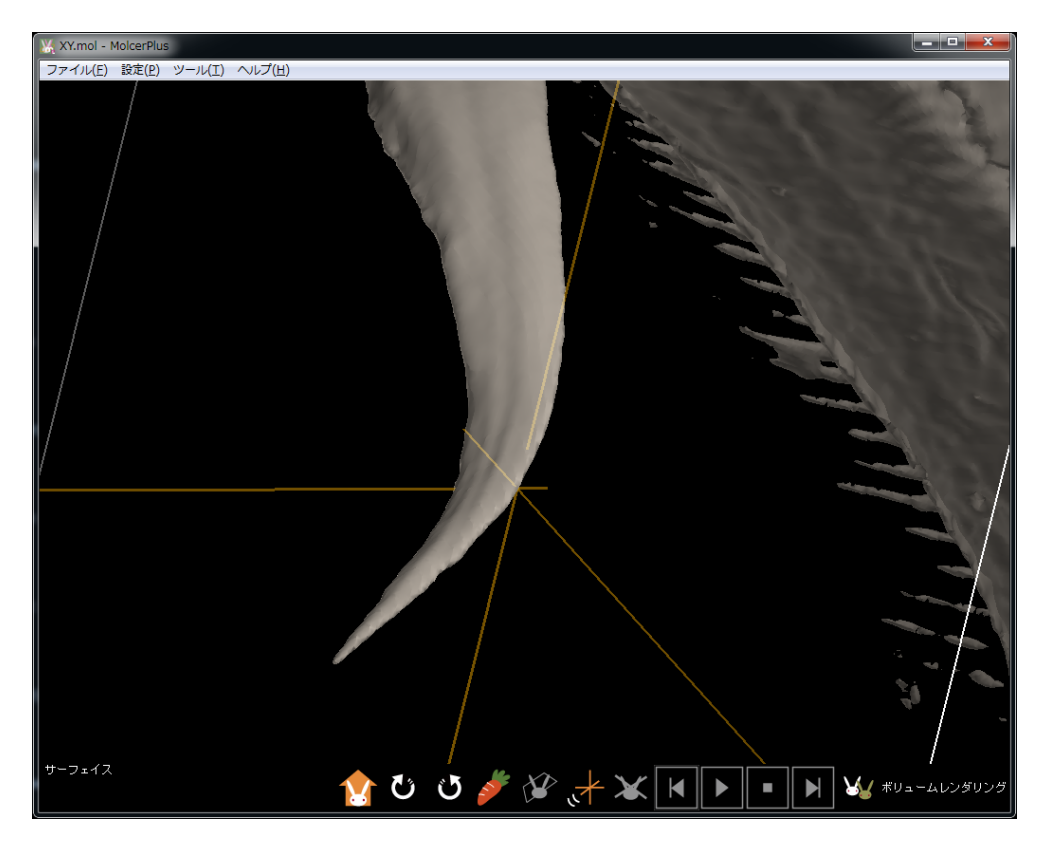